# PC numa caixa

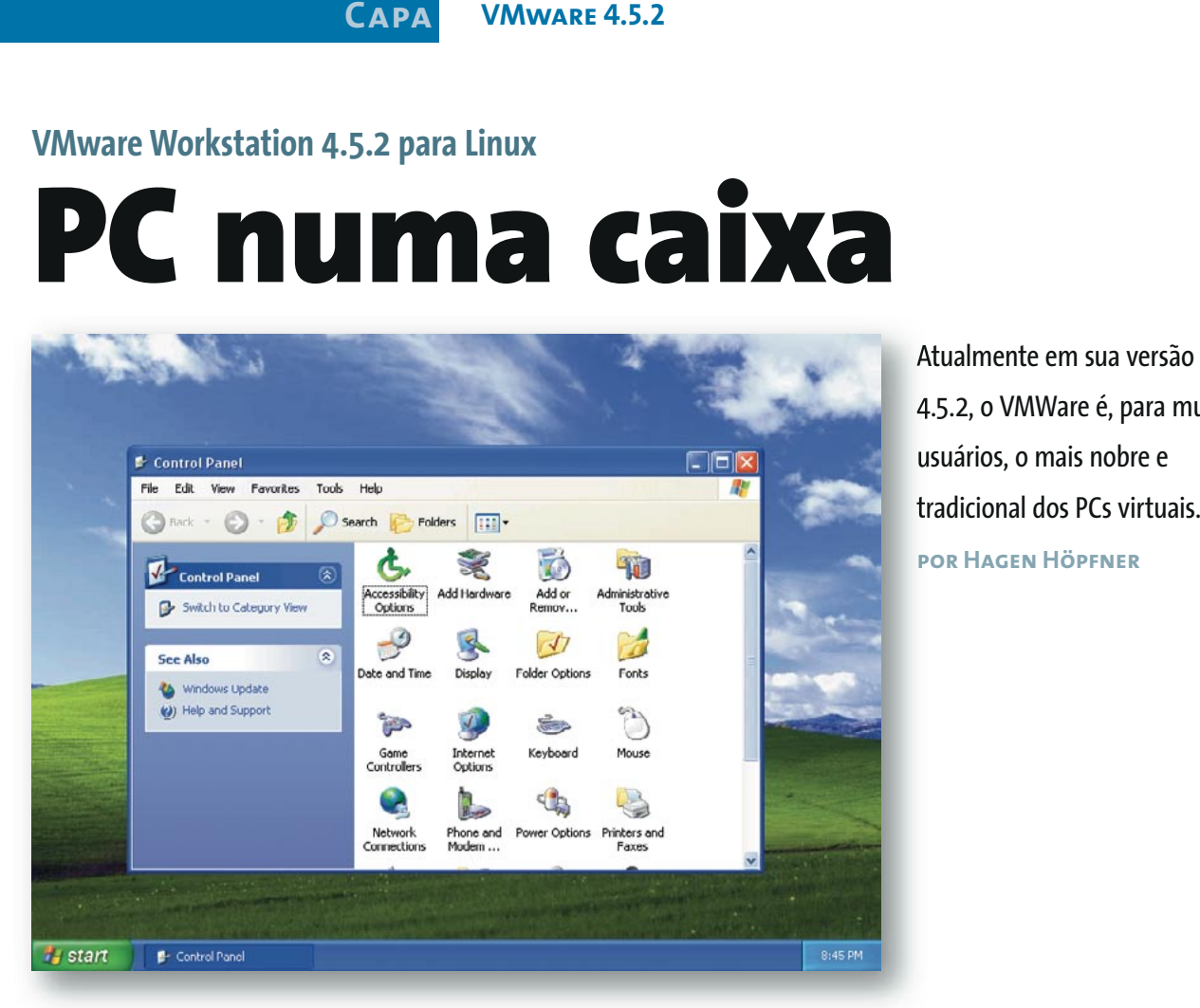

Atualmente em sua versão 4.5.2, o VMWare é, para muitos usuários, o mais nobre e tradicional dos PCs virtuais. **por Hagen Höpfner**

**A** pesar do sucesso dos aplicativos<br>de compatibilidade baseados no<br>projeto *Wine*, talvez você ainda<br>procise omular um PC complete. Por de compatibilidade baseados no projeto *Wine*, talvez você ainda precise emular um PC completo. Por exemplo, se você tiver que testar um programa para Windows que não funciona no Wine, configurar algumas máquinas de teste sem ser restringido por tabelas de partição ou apenas testar seu novo website usando uma variedade de sistemas operacionais e navegadores, uma máquina virtual é a solução.

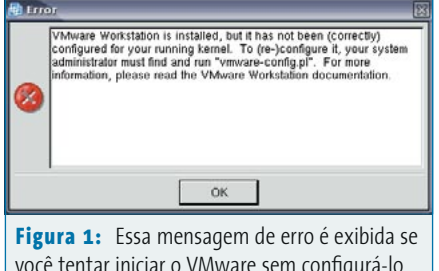

você tentar iniciar o VMware sem configurá-lo após terminar a instalação.

# **O tolo e o falsário**

Em contraste com "tradutores" de API como o Wine, o *VMware Workstation* é um software que emula um computador completo. O chamado "sistema operacional convidado" roda dentro da simulação do VMware e não pode distinguir esse ambiente de um PC real. A VMware [1], a empresa por trás do produto de mesmo nome (que se tornou subsidiária da EMC Corporation em 2004), tem variantes para Linux e para Windows® de seu emulador. A versão da caixinha custa R\$ 500,00 na loja da VMware [2]; a versão para download custa apenas 10 dólares a menos [3].

Para que a emulação rode numa velocidade aceitável, o PC hospedeiro precisa ser bastante rápido. A VMware recomenta um Pentium II ou processador AMD equivalente, 256 MB de RAM, um adaptador de vídeo de 16-bits e ao menos 20 MB de

espaço em disco livre para o software. É preciso contar espaço a mais no disco para que o hospedeiro o conceda ao sistema convidado, além de uma placa de rede – se o PC emulado precisar acessar a rede.

Essas especificações devem ser consideradas a configuração mínima. O VMware permite o uso de quase qualquer sistema operacional da Microsoft como hóspede, desde o MS DOS até o Windows Server 2003, além da maioria das principais distribuições Linux, do Novell Netware 5 e 6, Solaris 9 e 10 para X86 e FreeBSD. Extra-oficialmente, porém, o VMware suporta uma ampla gama de outros sistemas operacionais. O emulador engana o sistema operacional convidado para que detecte o hardware listado no **quadro 1: Hardware emulado**.

O sistema de nosso laboratório para a elaboração deste artigo usou o VMware para Linux versão 4.5.2 num PC anfi-

trião com SUSE Linux 9.1, um processador AMD Athlon XP 1900+, 512 MB de RAM, um adaptador de vídeo NVIDIA GeForce com o chipset MX4000 (com driver binário da própria NVIDIA) e um adaptador WLAN.

# **Aquisição do VMware**

Como mencionado anteriormente, uma licença do VMware não é exatamente barata. Se você preferir testar o emulador antes de investir 199 dólares americanos, pode aproveitar o período de teste de 30 dias. A VMware simplesmente pede que você se registre antes de baixar o programa [3] e manda um email com uma senha de teste. Usuários registrados podem então baixar um pacote *rpm* e um arquivo *tar*. Em nosso laboratório, usamos o pacote RPM, que é bastante fácil de instalar com o comando **su -c "rpm -Uhv VMwareworkstation-4.5.2-8848.i386.rpm"**.

A tentativa de iniciar o programa digitando **vmware** logo depois da instalação provoca a mensagem de erro mostrada na **figura 1**. É preciso antes rodar o script de configuração **vmware-config.pl**. Este apresenta o hospedeiro ao emulador. O PC virtual acessa o hardware físico por partes e necessita de seus próprios módulos do kernel no sistema hospedeiro para fazê-lo.

O VMware não tem um módulo précompilado do kernel para o SUSE Linux 9.1; em vez disso, o script de configuração gera o módulo. Para fazer isso, ele necessita de um compilador C, tipicamente o *gcc* no Linux. No SUSE 9.1 o compilador está em **/usr/bin/gcc**, como você pode descobrir digitando **whereis gcc**.

# **Bebendo na fonte**

O módulo VMware não será compilado a menos que você tenha os fontes do kernel atual. O SUSE guarda os fontes no pacote *kernel-source*, que você provavelmente terá de instalar e modificar para combinar com seu kernel. Isso é feito facilmente

## **Quadro 1: Hardware emulado**

O VMware emula um PC completo com uma plataforma fixa de hardware. O hardware emulado nada tem a ver com o equipamento real que há no computador hospedeiro; o sistema hóspede vê apenas os componentes virtuais.

#### **Processador:**

- → Intel Pentium II ou mais recente, AMD Athlon ou mais recente (depende da CPU original)
- → Suporte experimental a CPU AMD64 e IA 32e

## **RAM:**

- $\Rightarrow$  Até 3.6 GB dependendo da memória física
- $\Rightarrow$  Máximo de 4 GB para todas as máquinas virtuais

### **Drives IDE:**

- $\Rightarrow$  Até quatro dispositivos IDE
- $\Rightarrow$  Discos rígidos virtuais (máx. 128 GB) ou físicos
- ⇒ Drives de CD/DVD-ROM

#### **Dispositivos SCSI:**

- $\Rightarrow$  Até sete dispositivos
- $\Rightarrow$  Discos rígidos virtuais (máx. 256 GB) ou físicos
- → Suporte a SCSI genérico
- $\Rightarrow$  Suporte a scanners, CD/DVD ROMs, drives de fita etc.
- → Controlador LSI Logic LSI53C1030 Ultra320 SCSI I/O
- → Adaptador Mylex (BusLogic) BT-958 (apenas no Windows XP, com drivers adicionais)

## **Mídia removível:**

- → Drives de CD-ROM/CD-R/CD-RW (físico ou imagem ISO)
- → Drive de DVD-ROM
- → Máximo de duas unidades de disco de 1.44 MB (físico ou imagens)

#### **Placas de vídeo:**

→ VGA e SVGA com VESA BIOS

## **Portas:**

- → Máximo de quatro portas seriais (COM)
- $\Rightarrow$  Máximo de duas portas paralelas bidirecionais (LPT)
- → Dois controladores USB 1.1 UHCI
- $\Rightarrow$  Teclado Windows de 104 teclas
- $\Rightarrow$  Mouse PS/2

#### **Dispositivos de rede:**

- $\Rightarrow$  Máximo de três adaptadores de rede virtuais (Ethernet)
- $\Rightarrow$  Placa de rede compatível com AMD PCnet PCI II

#### **Placa de som:**

- → Permite gravação e reprodução
- → Compatível com Creative Sound Blaster Audio PCI (não há suporte a MIDI ou Joysticks)

#### **BIOS:**

→ Suporte a PhoenixBIOS 4.0 Release 6 VESA BIOS com DMI-v2.2/SMBIOS

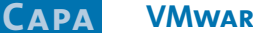

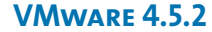

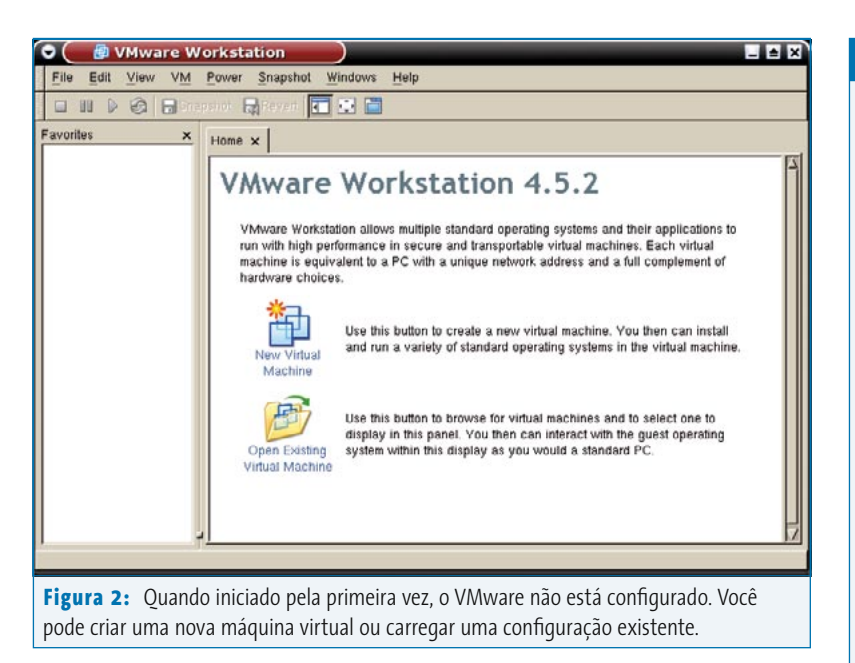

com uma pequena ajuda do YaST e logo você pode seguir em frente e preparar os fontes:

## cd /usr/src/linux su -c "make cloneconfig && make prepare-all"

Após completar essas etapas, digite **su -c vmware-config.pl** para iniciar o script de configuração. Esse script manda que você leia e aceite o contrato de licença. Quando lhe perguntarem onde estão guardados os arquivos de cabeçalho do kernel (*kernel headers*), basta pressionar *[Enter]* para aceitar a configuração padrão do script. Após um tempinho compilando o binário, você precisa informar se necessita de uma versão do VMware que trabalhe

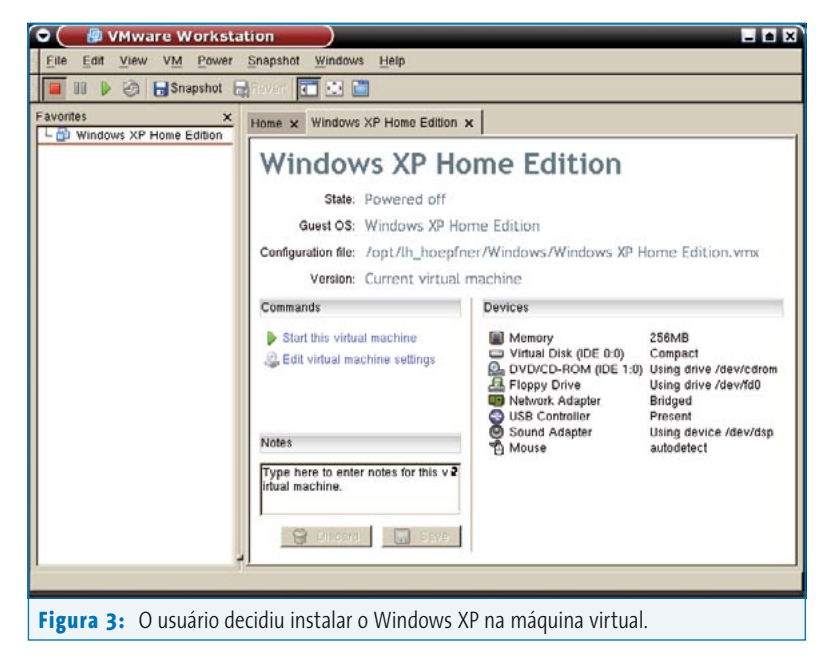

## **Quadro 2: Distribuições hospedeiras**

A versão para Linux do VMware roda em várias das principais distribuições Linux. Como ele vem com seu próprio módulo do kernel, o uso do VMware em quaisquer outras variantes do Linux é bem incômodo. O fabricante permite o uso das seguintes distribuições:

- $\Rightarrow$  Mandrake Linux 9.0 (Kernel 2.4.19)
- $\Rightarrow$  Mandrake Linux 8.2 (Kernel 2.4.18-6mdk)
- $\Rightarrow$  Red Hat Enterprise Linux 3.0 (Kernel 2.4.21 or 2.4.21-15.EL)
- $\Rightarrow$  Red Hat Enterprise Linux 2.1 (Kernel 2.4.9-e3)
- $\Rightarrow$  Red Hat Linux Advanced Server 2.1 (Kernel 2.4.9-e3)
- $\Rightarrow$  Red Hat Linux 9.0 (Kernel 2.4.20-8 or 2.4.20-20.9)
- $\Rightarrow$  Red Hat Linux 8.0 (Kernel 2.4.18)
- $\Rightarrow$  Red Hat Linux 7.3 (Kernel 2.4.18)
- $\Rightarrow$  Red Hat Linux 7.2 (Kernel 2.4.7-10, 2.4.9-7, 2.4.9-13, 2.4.9-21 or 2.4.9-31)
- $\Rightarrow$  Red Hat Linux 7.1 (Kernel 2.4.2-2 or 2.4.3-12)
- $\Rightarrow$  Red Hat Linux 7.0 (Kernel 2.2.16-22 or 2.2.17-14)
- $\Rightarrow$  SuSE Linux 9.1 (Kernel 2.6.4-52)
- $\Rightarrow$  SuSE Linux 9.0 (Kernel 2.4.21-99)
- $\Rightarrow$  SuSE Linux Enterprise Server 8 (Kernel 2.4.19)
- $\Rightarrow$  SuSE Linux 8.2 (Kernel 2.4.20)
- $\Rightarrow$  SuSE Linux 8.1 (Kernel 2.4.19)
- $\Rightarrow$  SuSE Linux 8.0 (Kernel 2.4.18)
- $\Rightarrow$  SuSE Linux Enterprise Server 7 (Kernel 2.4.7 and patch 2)
- $\Rightarrow$  SuSE Linux 7.3 (Kernel 2.4.10)

em rede (*network-capable*). Se for o caso, você deve optar também por suporte a NAT e permitir que o script atribua uma sub-rede privada.

## **Compartilhando uma rede e um disco**

Responda "sim" à pergunta *Do you want to be able to use host-only networking in your virtual machines?* (você quer usar redes *host-only* em sua máquina virtual?), se você quiser que essa variante de rede esteja disponível mais tarde. *Redes host-only* significa que o PC emulado só pode acessar o sistema hospedeiro através da rede, e não diretamente pelo hardware. O PC emulado pode usar a conexão à Internet do hospedeiro em NAT ou *bridge mode*. Em bridge mode,o PC emulado se comporta como se estivesse ligado diretamente à LAN. Precisa de um endereço IP próprio, que deve ser válido para a rede local.

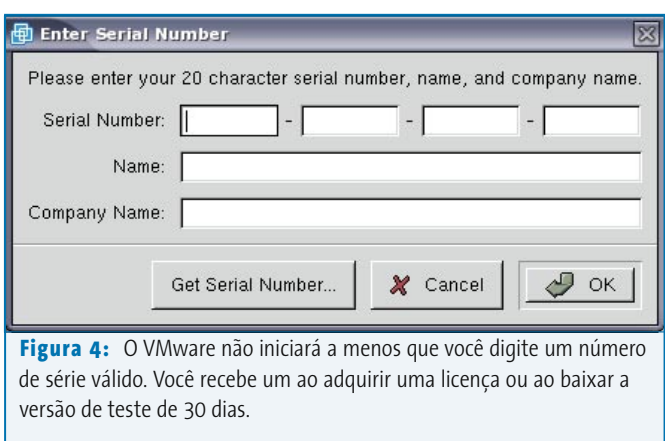

Se você quer que o PC emulado monte o sistema de arquivos do hospedeiro, o script cria um dispositivo de rede *host-only*. Então o VMware usa Samba para acessar o hospedeiro. O script pede apenas um nome de usuário e uma senha para configurar o Samba – porém, usuários do Samba devem ser usuários regulares no hospedeiro. Para acrescentar usuários posteriormente, torne-se root e digite **/usr/bin/vmware-smbpasswd vmnet1 -a username**. **vmnet1** é o dispositivo de rede do Samba.

## **Primeiros passos**

Após terminar a configuração, o VMware vai iniciar como mostrado na **figura 2**. Agora você pode clicar no botão *New Virtual Machine* para iniciar o assistente de configuração. Ele pede que você escolha o sistema operacional hóspede que será instalado, que especifique um arquivo para abrigar o sistema de arquivos emulado (um "HD virtual") e que decida o tamanho do arquivo. Os resultados são mostrados na **figura 3**.

Clique no botão *Start this virtual machine* para iniciar seu novo PC virtual. Nesse momento a máquina emulada ainda não tem um sistema operacional – é preciso instalá-lo, exatamente como você faria num computador real. Para isso, insira o CD de instalação do sistema operacional a ser usado no PC hóspede no drive de CD-ROM do hospedeiro.

a versão não-registrada do VMware avisa que você precisa de um número de série. Se você adquirir a licença, ela inclui um número de série; o número da versão de teste chega a você via email. Digite o número na

janela mostrada na **figura 4**; Na dúvida, o item do menu *Help | Enter Serial Number* leva você ao lugar certo.

# **Instalação do Hóspede**

Para instalar um sistema operacional direto do CD, é preciso habilitar suporte a **legacy** para o CD ROM com a versão de teste. O item **DVD/CD-ROM**, que permite configurar essa opção, está no menu **Devices** do PC virtual.

Se o programa de instalação pede que você forneça dados, será preciso antes certificar-se de que o PC emulado está realmente usando seu teclado e seu mouse. Para fazê-lo, clique na janela do emulador. O VMware sequestrará o teclado e o mouse nesse momento; mas você pode pressionar *[Ctrl]* e *[Alt]* simultaneamente para tirá-los da prisão.

Se você estiver instalando o Windows® ou Linux como sistema operacional hóspede, é uma boa idéia instalar as ferramentas do VMware (*VMware Tools*) no hóspede [4]. Essas ferramentas aumentam o desempenho da placa de vídeo virtual, permitem maior resolução e dizem ao VMware que deixe o mouse sair de cena quando você o empurra para fora dos limites da janela. Isso evita que você tenha que repetidamente pressionar *[Ctrl]* e *[Alt]*.

O item *VM | Install VMware Tools…* diz ao VMware que carregue uma imagem de CD no drive de CD emulado. Os drivers necessários estão nesse "falso" CD.

# Antes de iniciar, **Cuidado com novas distribuições** Em nosso laboratório de testes, não

conseguimos fazer com que o VMware rodasse adequadamente no SUSE LINUX 9.2. Embora as fases de instalação e configuração tenham se completado como descrito neste artigo, o VMware simplesmente se recusava a sair para brincar. O sistema hospedeiro foi incapaz de configurar seu adaptador USB WLAN e só conseguimos iniciar o PC virtual a partir do CD por pura sorte.

O VMware, de fato, informa ao usuário que aquele sistema é novo demais. Antes de começar, dê uma olhada na lista de distribuições Linux oficialmente suportadas (ver **quadro 2: Distribuições hospedeiras**) e leve essa lista a sério. Se você realmente quiser usar uma distribuiçao Linux que não esteja na lista, antes de qualquer coisa baixe a versão de testes do VMWare ou procure por atualizações do programa, para se certificar de que ele vai mesmo funcionar.

> *Hagen Höpfner é Doutor em Ciências da Computação pela Universidade Internacional de Bruchsal, na Alemanha. Já tocou guitarra com amigos na banda*

**AUTOR** 

 $\circ$ 

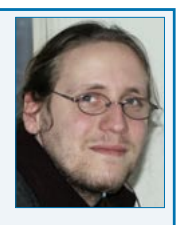

**SOBRE O AUTOR SOBRE** *"Gute Frage" e em seu tempo livre gosta de fuçar em sua coleção de computadores, todos rodando Linux.* 

## **Informações**

- [1] Site oficial do VMware: www.vmware.com
- [2] Loja da VMware: www.vmware.com/vmwarestore/newstore
- [3] Página de download: www.vmware.com/download/ workstation.html
- [4] Ferramentas do Vmware: www.vmware.com/support/ws4/doc/ new\_guest\_tools\_ws.html
- [5] QEMU, uma alternativa Open Source: fabrice.bellard.free.fr/qemu/